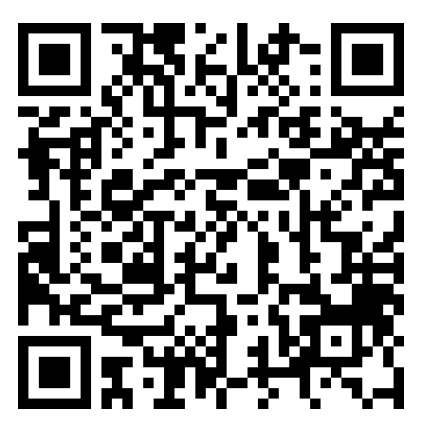

[ Google Play Store for Android ] [ Apple App Store ]

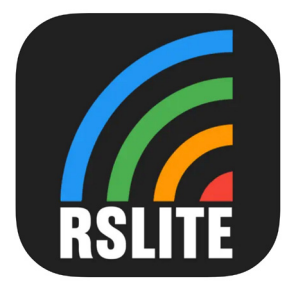

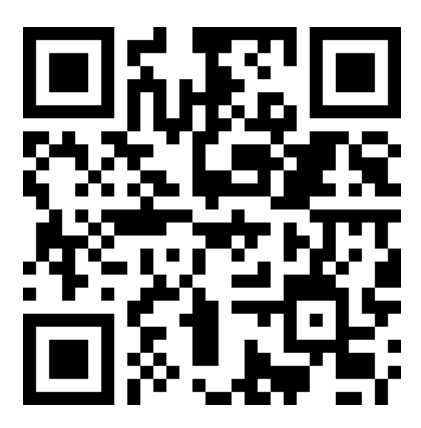

**1.** In order to install the application RSLite on your device please search for 'RSLite' in the app store, alternatively you can scan the QR code above.

**2.** Your device might ask permission for using the device Location. The application needs location permissions in order to work correctly. The application will use local storage and data as well.

**3.** If the connection drops out in an area without cellular coverage all important information will be stored on your device and send as soon the data connection is established again

**4.** Once the application is installed on your device and the entry code is entered you can see the event in your home screen.

**5.** The main screen shows 2 odometers that can be reset by pressing the odometer. Make sure your volume is turned up to hear the alarm when over speeding.

**6.** Always keep the RSLite application open while driving in stages being visible for driver and/or codriver. In transit sections the phone can be used for other purposes.

**7.** Important to note is that the application has logging embedded to indicate misuse. Any misuse registered, like for example GPS disabling or forcing the app off on stage will be reported to the organizer.

## *English Français Español*

**1.** Pour installer l'application RSLite sur votre appareil, veuillez rechercher "RSLite" dans l'App Store. Vous pouvez également scanner le code QR ci-dessous.

**2.** Votre appareil peut demander l'autorisation d'utiliser la position de l'appareil. L'application a besoin d'autorisations de localisation pour fonctionner correctement. L'application utilisera également le stockage local et les données mobiles.

**3.** Si la connexion s'interrompt dans une zone sans couverture cellulaire, toutes les informations importantes seront stockées sur votre appareil et envoyées dès que la connexion sera à nouveau établie.

**4.** Une fois l'application installée sur votre appareil et le code d'accès entré, vous pouvez voir l'événement sur votre écran d'accueil.

**5.** L'écran principal affiche 2 compteurs kilométriques qui peuvent être réinitialisés en appuyant sur le compteur kilométrique. Assurez-vous que votre volume est monté pour entendre l'alarme en cas d'excès de vitesse.

**6.** Gardez toujours l'application RS-Lite ouverte pendant le roulage dans les épreuves spéciales, visible pour le conducteur et/ou le copilote. Dans les sections de liaison, le téléphone peut être utilisé à d'autres fins.

**7.** Il est important de noter que l'application a un historique intégré pour indiquer une mauvaise utilisation. Toute utilisation abusive enregistrée, comme par exemple, désactiver le GPS ou forcer l'arrêt de l'application sur une épreuve spéciale, sera signalée à l'organisateur.

**1.** Para instalar la aplicación RSLite en su dispositivo, busque "RSLite" en la app store, o puede escanear el código QR superior.

**2.** Es posible que su dispositivo solicite permiso para usar la ubicación del dispositivo. La aplicación necesita permisos de ubicación para funcionar correctamente. La aplicación también utilizará almacenamiento local y datos.

**3.** Si la conexión se interrumpe en un área sin cobertura, toda la información importante se almacenará en su dispositivo y se enviará tan pronto como se establezca nuevamente la conexión de datos.

**4.** Una vez que la aplicación esté instalada en su dispositivo y se ingrese el código de entrada, podrá ver el evento en su pantalla de inicio.

**5.** La pantalla principal muestra 2 odómetros que se pueden reiniciar presionando el odómetro. Asegúrese de que su volumen esté alto para escuchar la alarma cuando se exceda la velocidad.

**6.** Mantener siempre abierta la aplicación RSLite mientras se conduce por tramos cronometrados siendo visible para el piloto y/o copiloto. En las secciones de enlace, el teléfono se puede utilizar para otros fines.

**7.** Es importante tener en cuenta que la aplicación tiene un registro incorporado para indicar el mal uso. Cualquier uso indebido registrado, como por ejemplo la desactivación del GPS o el apagado forzado de la aplicación en el tramo cronometrado, se informará al organizador.